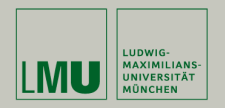

# **Statistische Software (R)**

### **Paul Fink, M.Sc., Eva Endres, M.Sc.**

Institut für Statistik Ludwig-Maximilians-Universität München

Fortgeschrittene Grafiken

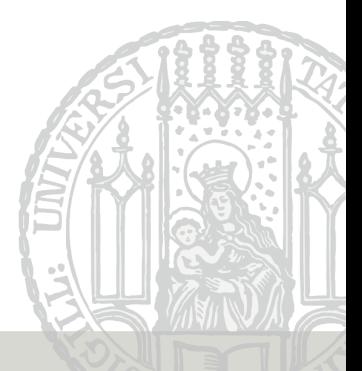

```
> y <- rnorm(20)
> plot(y, type = "p")> plot(y, type = "l")> plot(y, type = "b")> plot(y, type = "h")
```
type Argument interpretiert x- und y-Werte unterschiedlich:

type="p" x- und y- Werte repräsentieren die Koordinaten von Punkten type="l"  $\frac{U_y P U}{U_y P E}$  Punkte werden durch Linie verbunden type="h" Stabdiagramm mit x-Werte die Position der Stäbe und y-Werte als Höhe der Stäbe

# **Weitere Elemente hinzufügen: low-level**

Szenario für Grafik:

Kurven von mittleren Abweichungen bei 2 Maschinen:

```
> set.seed(122333)
> maschine1 <- rnorm(30)
> maschine2 <- rnorm(30)
```
#### Nun sollen beide in einer Grafik auftauchen:

```
> plot(maschine1, type = "l", main = "Verlauf von 2 Maschinen",
+ ylab = "mittlere Abweichung", xlab = "Tage", col = "red")
> # Versuch: Verlauf von y zu Plot hinzufuegen
> plot(maschine2, type = "l", main = "Verlauf von 2 Maschinen",
      vlab = "mittlere Abweichung", xlab = "Tage", col = "blue")> # Macht einen neuen Plot!!
```
### Nicht mit High-Level Funktionen zu machen!

=⇒ Low-Level-Funktionen nutzen

Fink, Endres: Statistische Software (R) SoSe 2016 3

### **Weitere Elemente hinzufügen: low-level**

- Zeichnen des Verlaufs der 1. Machine mit **plot()** (high-level)
- Zeichnen des Verlaufs der 2. Machine mit **lines()** (low-level)

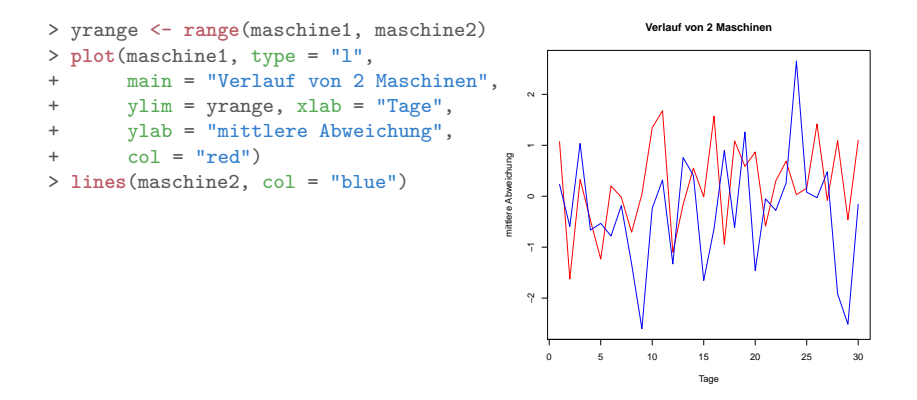

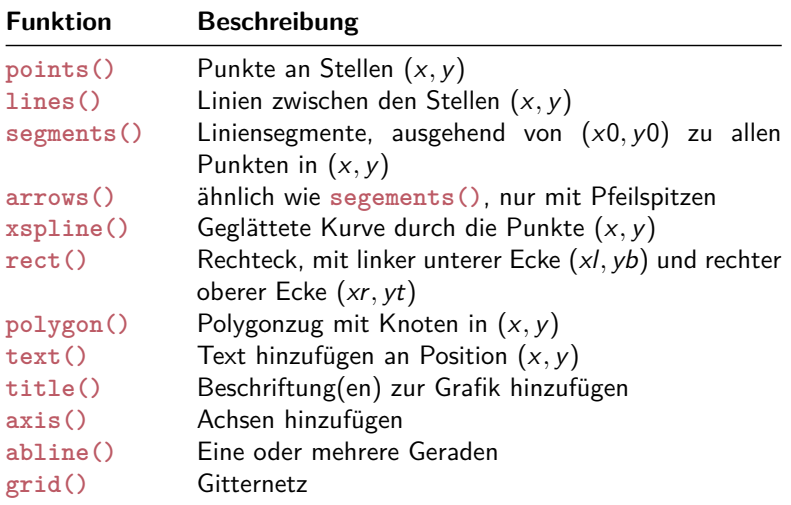

# **Globale Konfiguration**

Grafiklayout und globale Einstellungen ändern mit Funktion **par()**

**par**(Parameter1 = Wert1, usw.) vor ersten Grafikfunktion

Überblick über meist verwendete Parameter

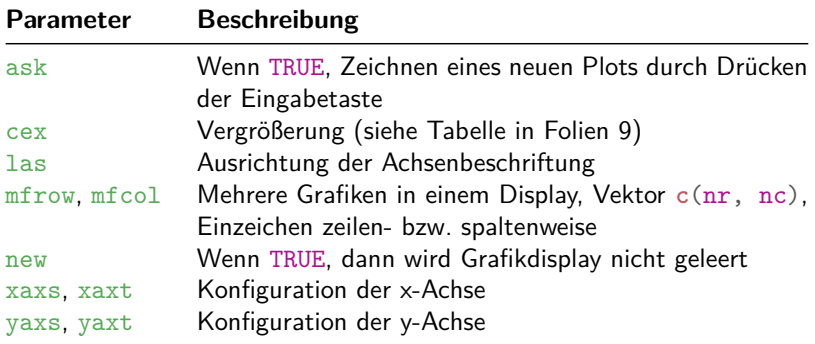

Text mit z.B. griechischen Symbolen in **expression()** stecken:

Beispiel aus ?plotmath:

```
> x <- seq(-4, 4, len = 101)
> y \leftarrow \text{cbind}(\sin(x), \cos(x))> matplot(x, y, type = "l", xaxt = "n",
+ main = expression(paste(plain(sin) * phi, " and ",
+ plain(cos) * phi)),
+ ylab = expression("sin" * phi, "cos" * phi), # only 1st is taken
+ xlab = expression(paste("Phase Angle ", phi)),
+ col.main = "blue")
> axis(1, at = c(-pi, -pi/2, 0, pi/2, pi),
+ labels = expression(-pi, -pi/2, 0, pi/2, pi))
```
# **Legenden**

Beispiel:

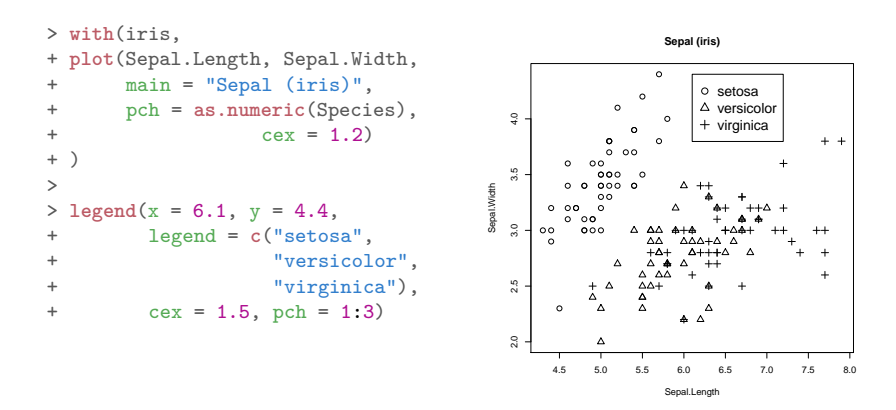

Achtung: Es nicht sichergestellt, dass die Legende zur Grafik passt!

Übersicht über die built-in Farben: **colors()**

Farben sind sehr hilfreich in Grafiken, aber nicht jede Kombination!

Zum Umgang mit Farben: [Präsentation von Achim Zeileis \(2010\)](http://eeecon.uibk.ac.at/~zeileis/papers/Augsburg-2010.pdf)

Farbwahl abhängig von Verwendung: Beamer, Ausdruck in verschiedener Qualität, Bildschirm

- Bei Abstufungen nicht zu ähnliche Farben wählen
- Idealerweise Farbblindheit berücksichtigen (Rot-Grün-Schwäche)
- Oft reichen auch Graustufen

Online Colorbrewer liefert einen guten Start zur Farbwahl: <http://colorbrewer2.org/>

# **Exkurs: Aufbau von traditionellen Grafiken**<sup>1</sup>

Aufbau eines Plots:

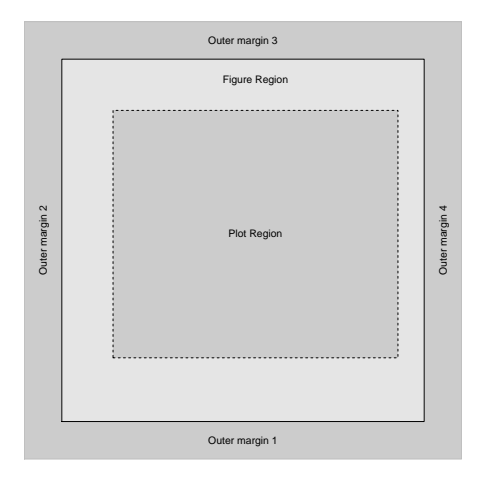

<sup>1</sup>Quelle: Murrell (2011): R Graphics, 2nd Edition, Chapman & Hall

Fink, Endres: Statistische Software (R) SoSe 2016 10

# **Exkurs: Aufbau von traditionellen Grafiken**

#### Aufbau mehrerer Plots:

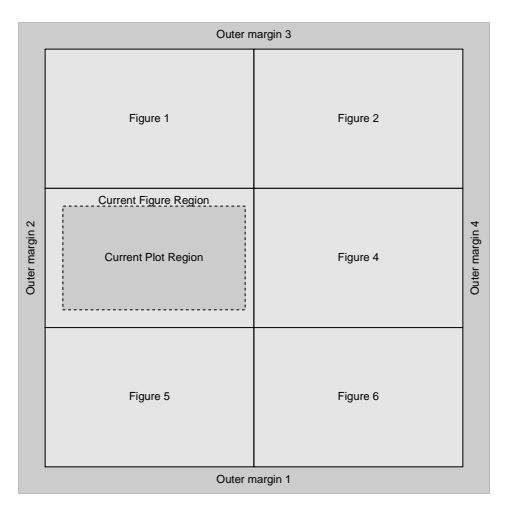

### **Exkurs: Aufbau von traditionellen Grafiken**

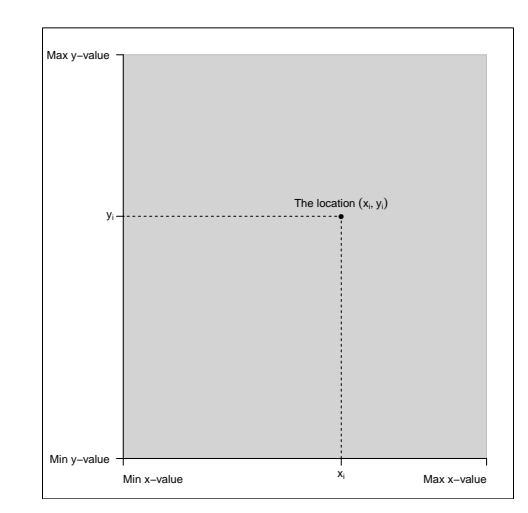

#### Koordinatensystem: